# **Преобразователи частоты IDS-Drive. Серия «Z-ВК».**

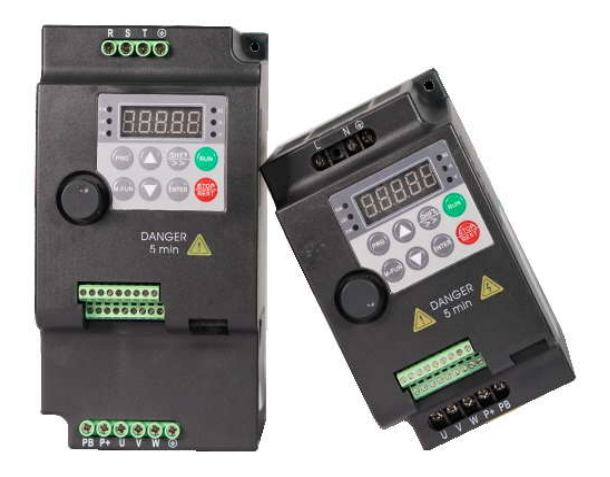

#### **Быстрый ввод в эксплоатацию**

### **Настройка шаг за шагом.**

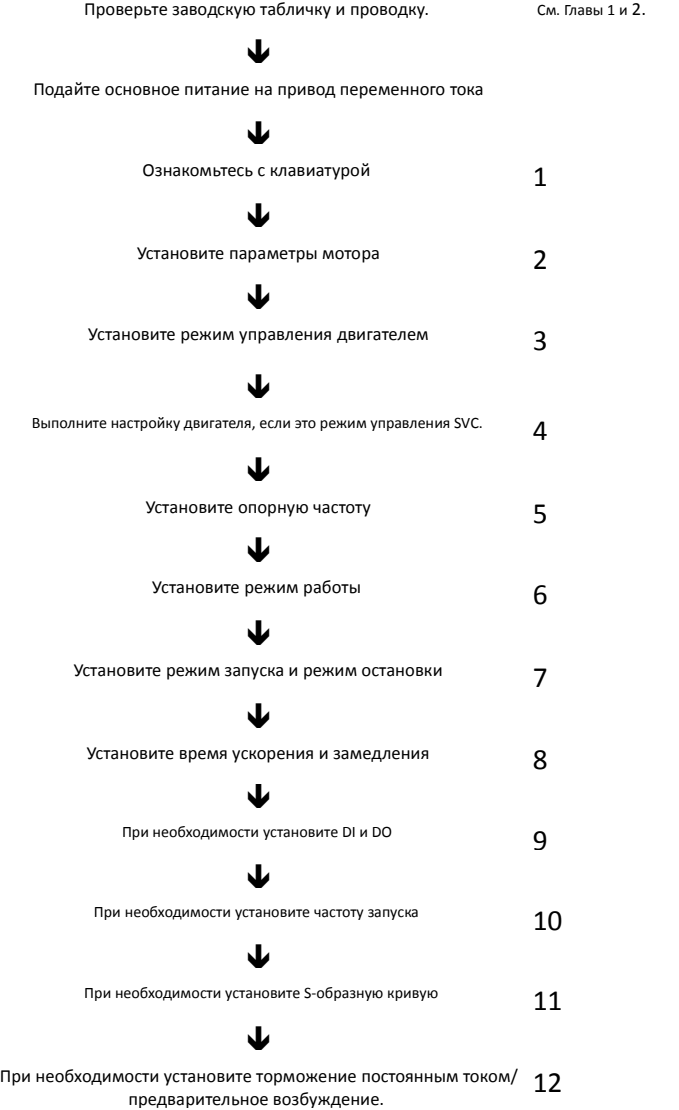

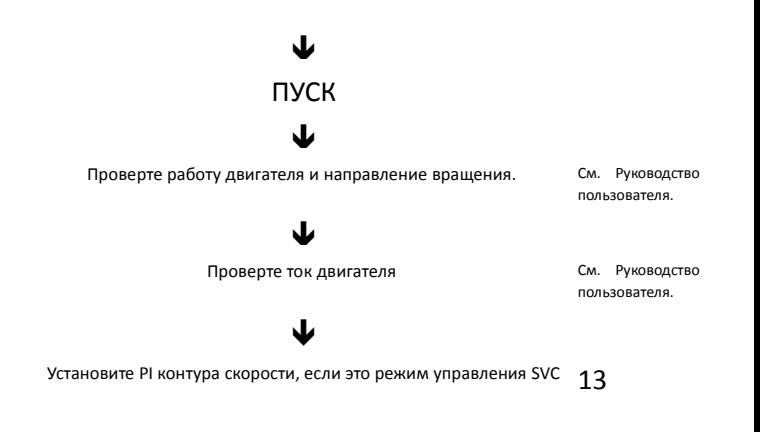

#### Шаг 1. Ознакомьтесь с клавиатурой

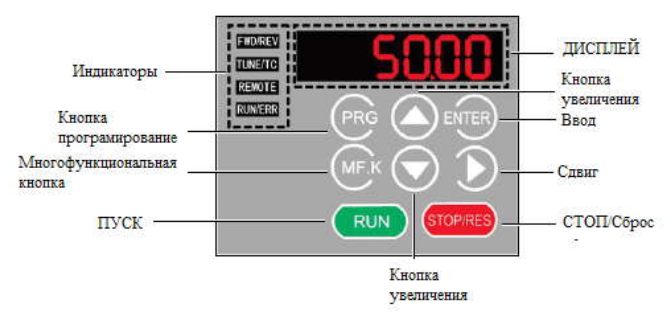

♦ Индикаторы:

FWD/REV - Указывает на вращение вперед или назад. ВЫКЛ. Указывает на вращение вперед, а ВКЛ - на обратное.

\* Индикаторы:<br>TWD/REV - Указывает на вращение вперед или назад. ВЫКЛ. Указывает<br>на вращение вперед, а ВКЛ - на обратное.<br>TUNE/TC - ОN указывает на режим управления крутящим моментом,<br>медленное мигание указывает на состоя  $\blacklozenge$  Индикаторы:<br>
FWD/REV - Указывает на вращение вперед или назад. ВЫКЛ. Указывает на вращение вперед, а ВКЛ - на обратное.<br>
TUNE/TC - ON указывает на режим управления крутящим моментом,<br>
медленное мигание указывает мигание указывает на состояние PAult. FWD/REV - Указывает на вращение вперед или назад. BЫKJI. Указывает<br>на вращение вперед, а ВКЛ - на обратное.<br>TUNE/TC - ОN указывает на режим управления крутящим моментом,<br>медленное мигание указывает на состояние автонастро

помощью клавиатуры, клемм управления или протокола связи. ВЫКЛ. Означает управление с клавиатуры, ВКЛ. Означает управление с клемм управления, а мигание означает управление протололом связи.

RUN/ERR - Указывает на состояние привода переменного тока. ВЫКЛ. Указывает на состояние остановки, ВКЛ (зеленый) указывает на рабочее состояние, а ВКЛ (красный) указывает на состояние неисправности.

◆ Дисплей:<br>5-значный светодиодный дисплей может отображать задание частоты, ◆ Дисплей:<br>5-значный светодиодный дисплей может отображать задание частоты,<br>выходную частоту, данные мониторинга и коды функциональных ◆ Дисплей:<br>5-значный светодиодный дисплей может отображать задание частоты,<br>параметров.<br>▲ Кнопки на клавиатуре: параметров.

 $\triangle$ Кнопки на клавиатуре:

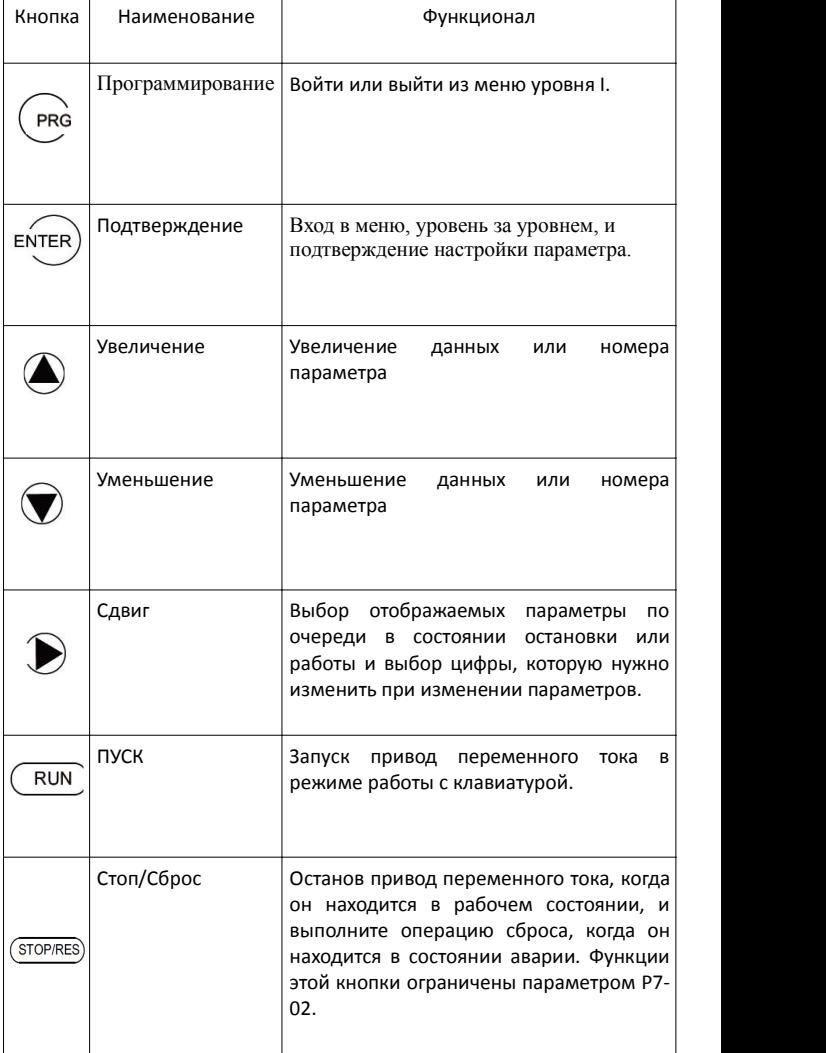

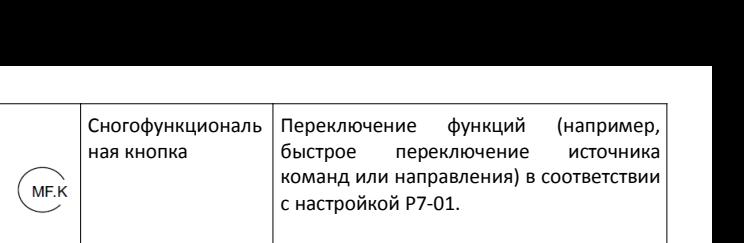

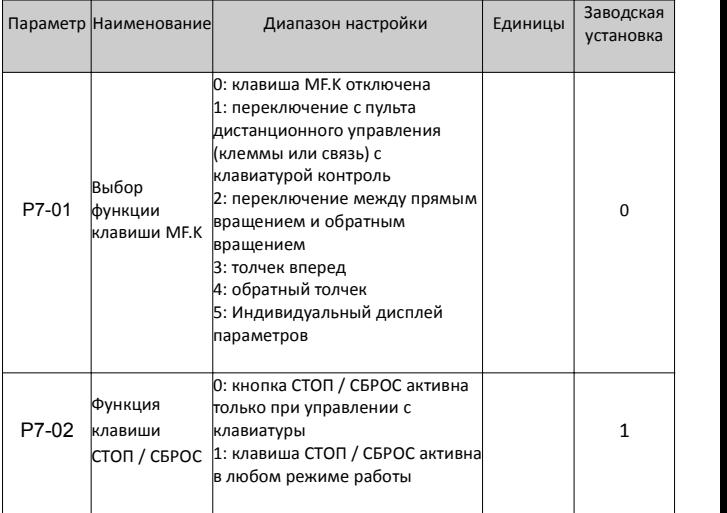

Работа с клавиатурой:

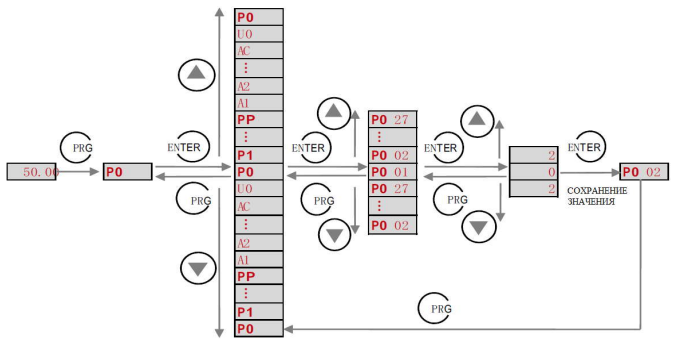

Группы параметров:

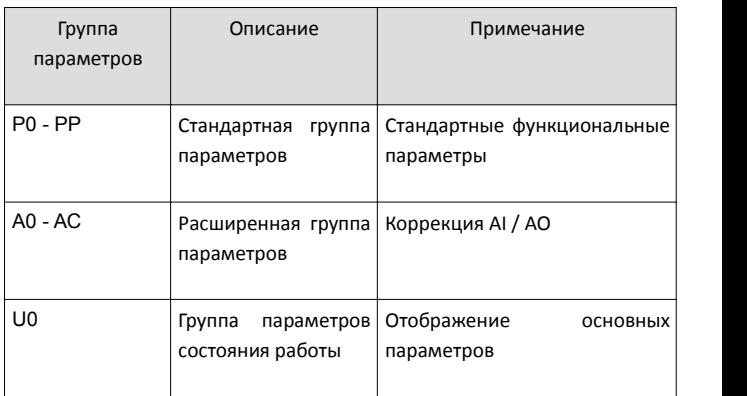

### Шаг 2: Установите параметры двигателя

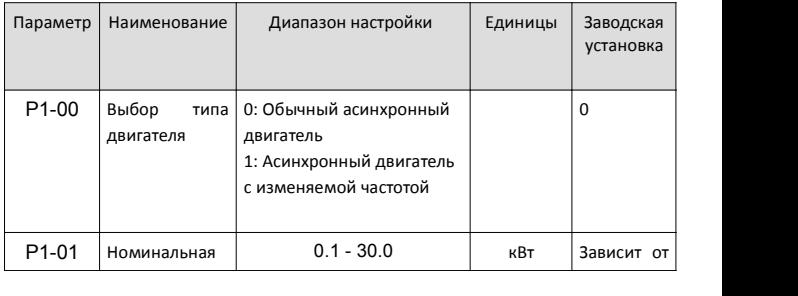

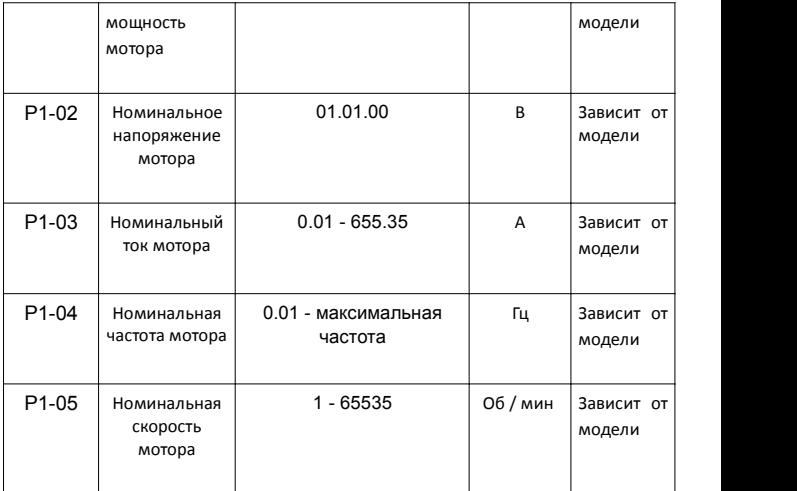

### Шаг 3: Установите режим управления двигателем

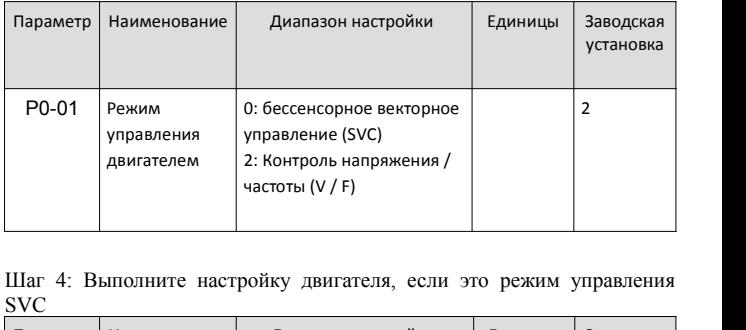

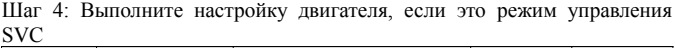

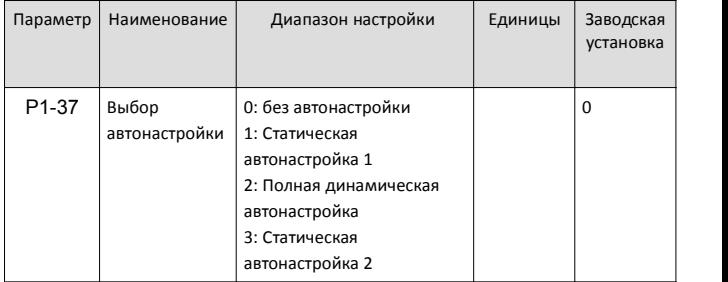

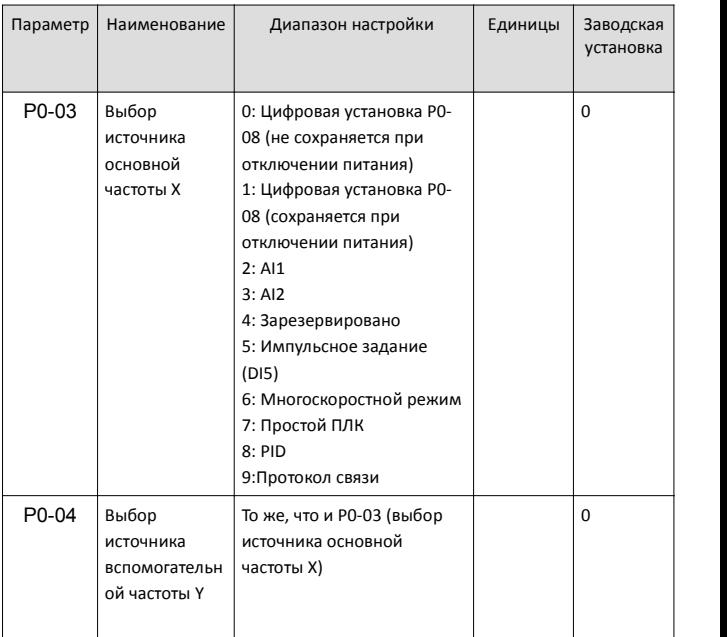

#### Шаг 5: Установите опорную частоту

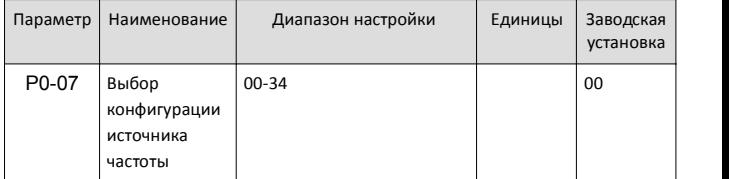

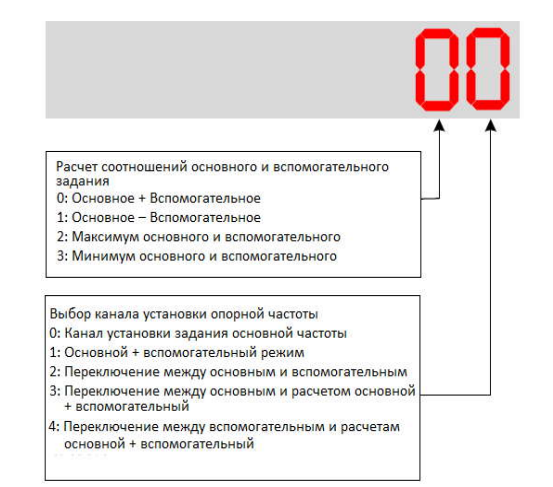

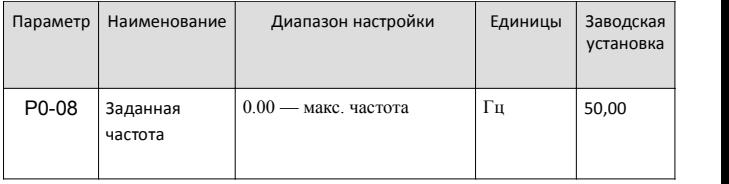

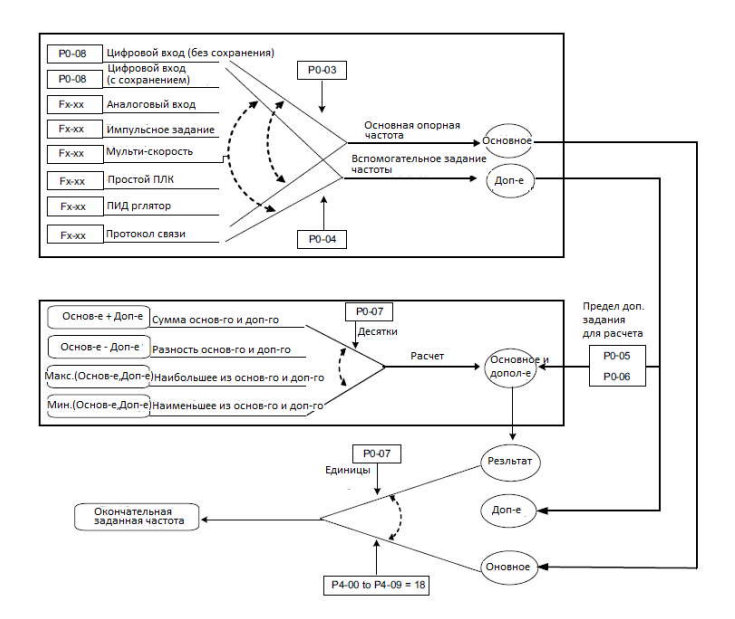

#### Шаг 6: Выберите режим управления

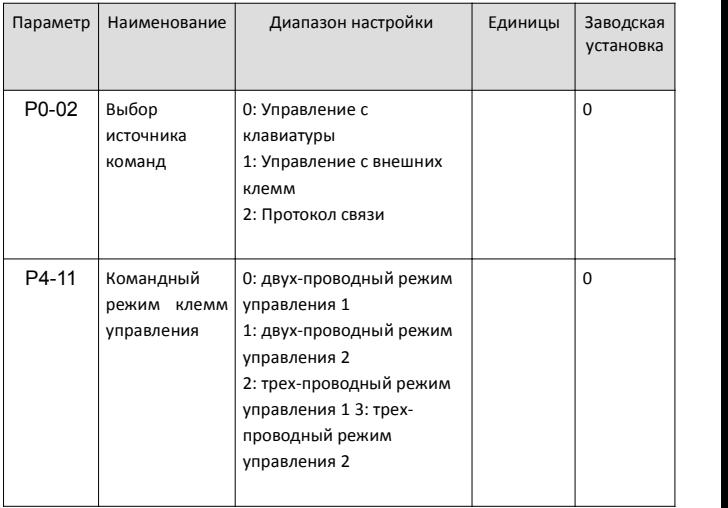

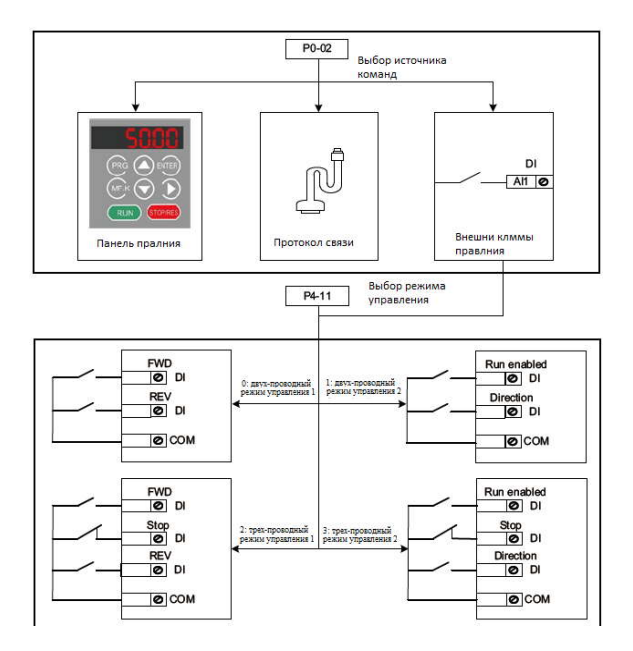

Шаг 7: Установите режим запуска и режим остановки

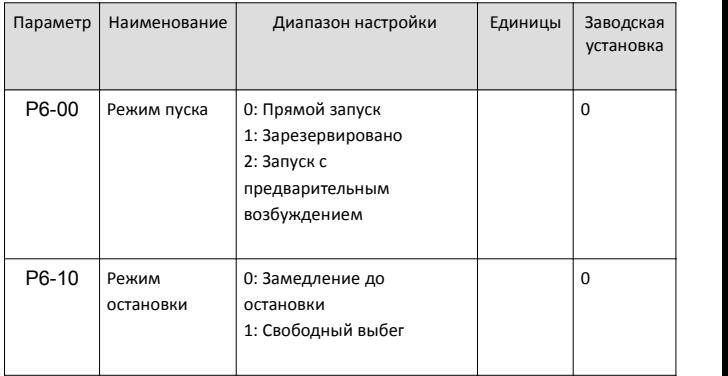

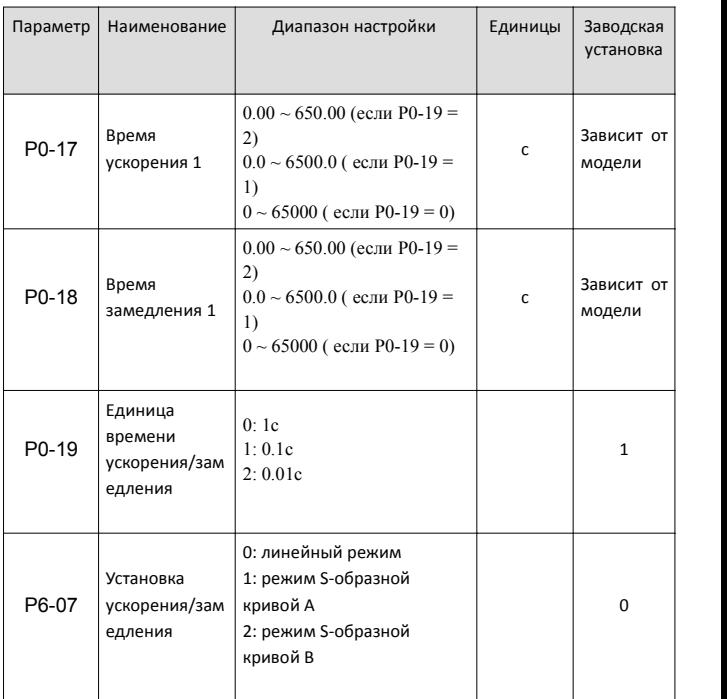

#### Шаг 8: Установите параметры ускорения и замедления

| Параметр | Наименование                | Диапазон настройки                                                                                                    | Единицы | Заводская<br>установка |
|----------|-----------------------------|----------------------------------------------------------------------------------------------------|---------|------------------------|
| P4-00    | Выбор<br>функции DI1        | 0: Нет функции<br>1: Движение вперед (FWD)<br>2: Движенеи назад (REV)                                                                                                    |         | $\mathbf{1}$           |
| P4-01    | Выбор<br>функции DI2        | 3: трехпроводное<br>управление<br>4: толчек вперед (FJOG)<br>5. толчек назад (RJOG)<br>6: Клемма ВВЕРХ<br>7: Клемма ВНИЗ<br>8: свободный выбег                                                                                                    |         | 4                      |
| P4-02    | Выбор<br>функции DI3        |                                                                                                    |         | 9                      |
| P4-03    | Выбор<br><b>функции DI4</b> | 9: аварийный сброс (СБРОС)<br>10: пауза RUN<br>11: Внешняя неисправность,                                                                                                    |         | 12                     |
| P4-04    | Выбор<br>функции DI5        | нормально разомкнута (NO)<br>12: Много-функциональная<br>клемма 1<br>13: Много-функциональная<br>клемма 2<br>14: Много-функциональная<br>клемма 3<br>15: Много-функциональная<br>клемма 4<br>16: Клемма 1 для выбора<br>времени разгона /<br>замедления<br>17: Клемма 2 для выбора<br>времени разгона /<br>замедления<br>18: Переключение<br>источника частоты<br>19: очистка настроек ВВЕРХ<br>и ВНИЗ (клеммы,<br>клавиатура)<br>20: переключение<br>источника команды<br>Терминал 1<br>21: ускорение / замедление<br>запрещенный | 13      |                        |

Шаг 9: Установите DI и DO, если необходимо Установки DI

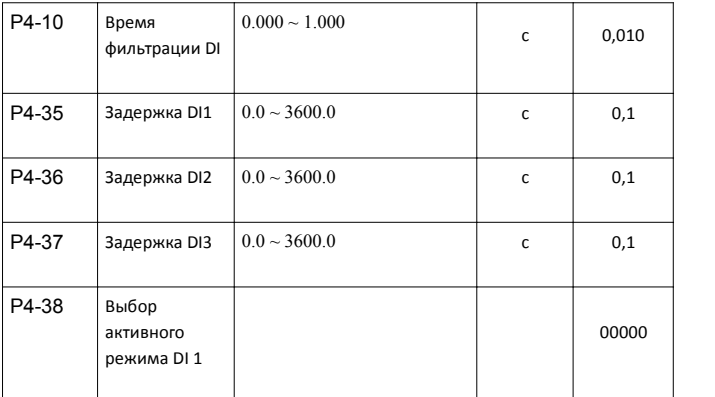

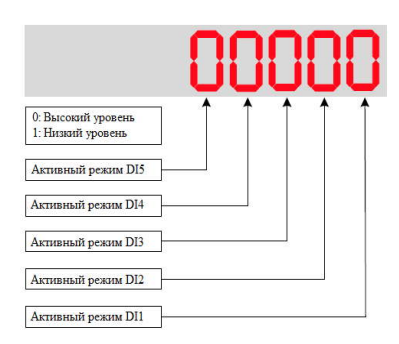

#### Установки DO

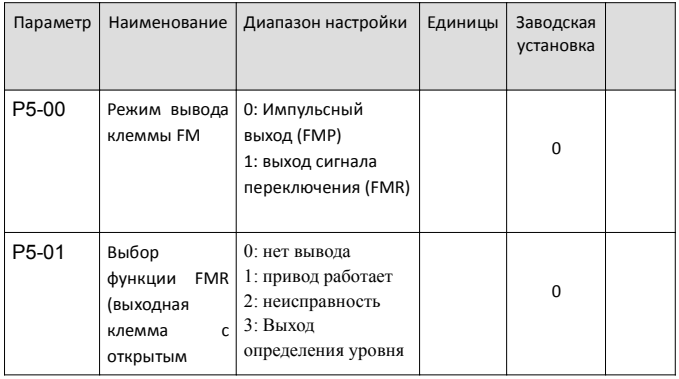

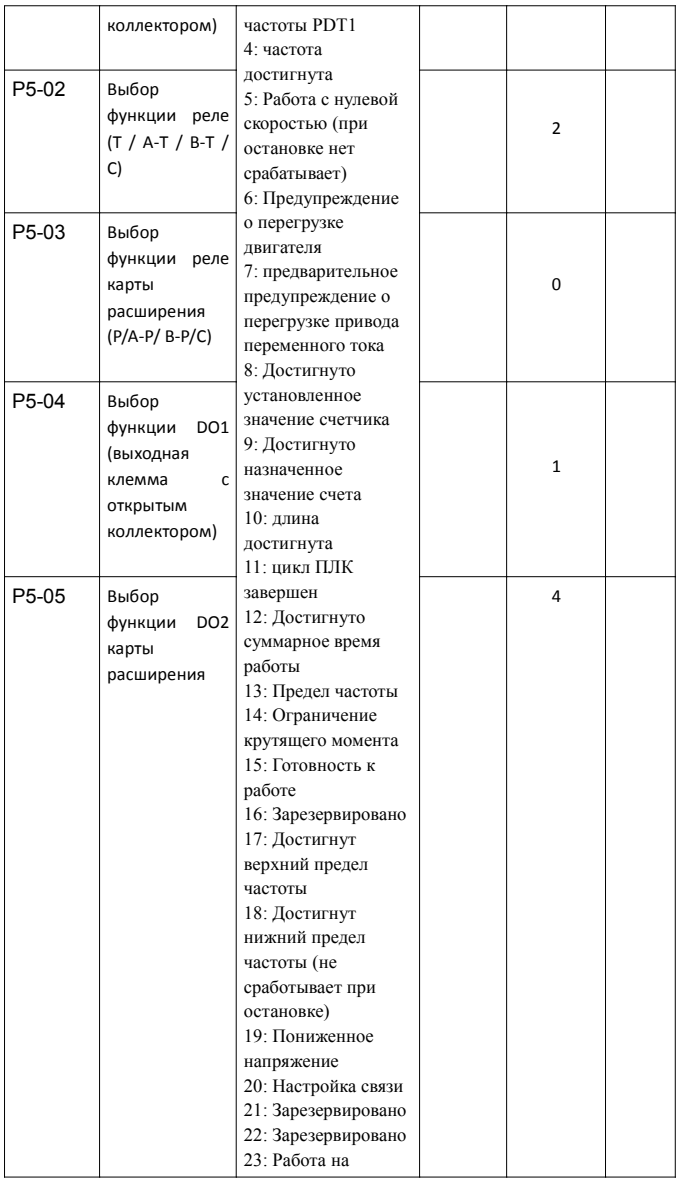

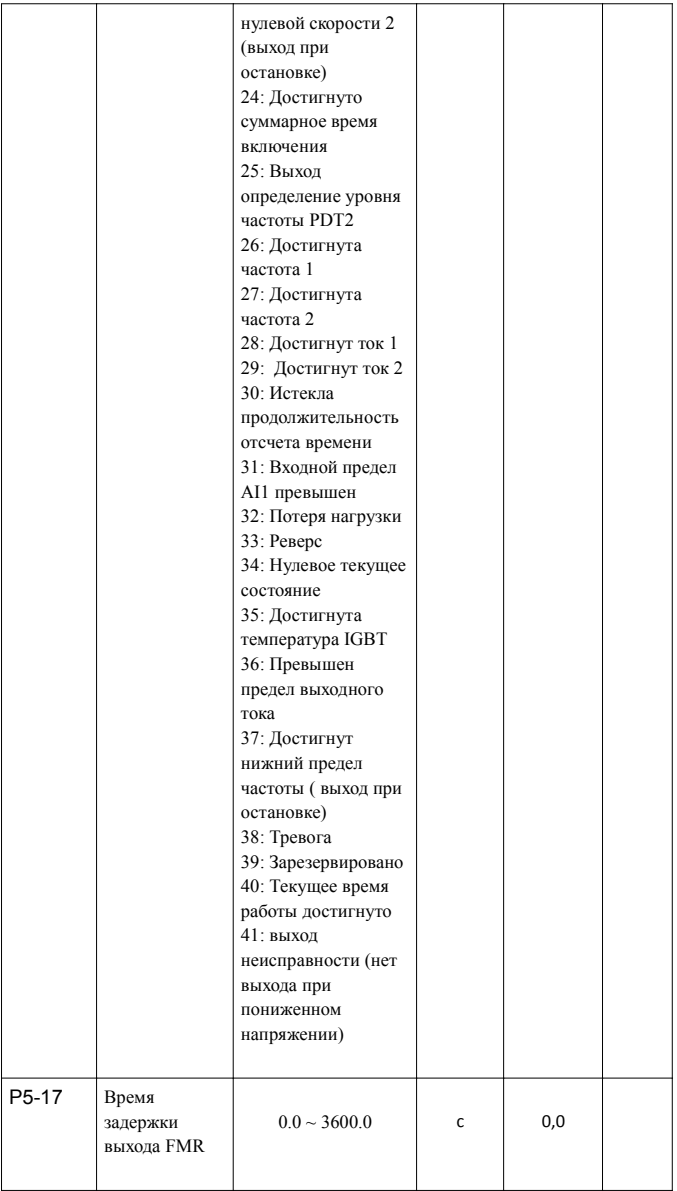

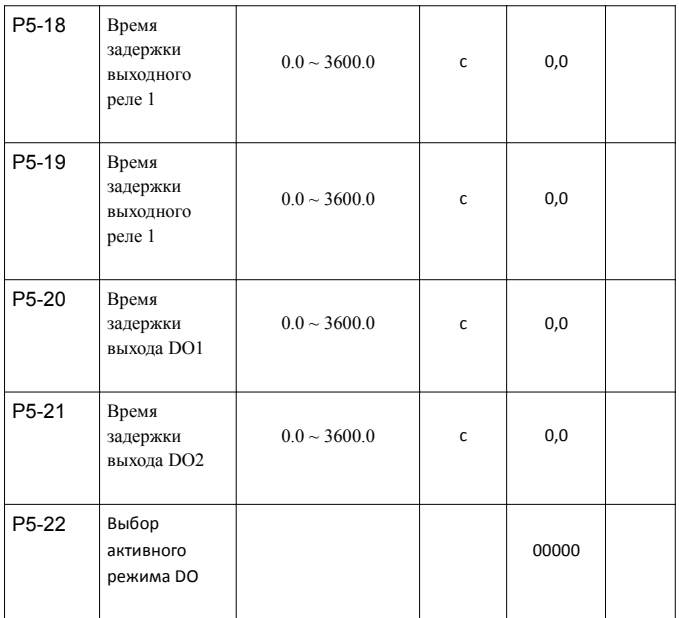

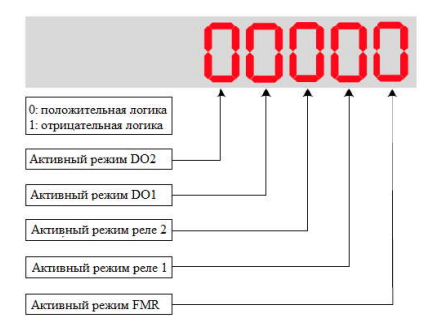

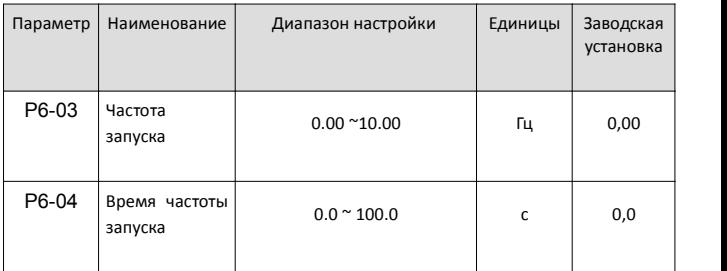

#### Шаг 10: Установите частоту запуска, если необходимо

Шаг 11: Установите S-образную кривую, если необходимо

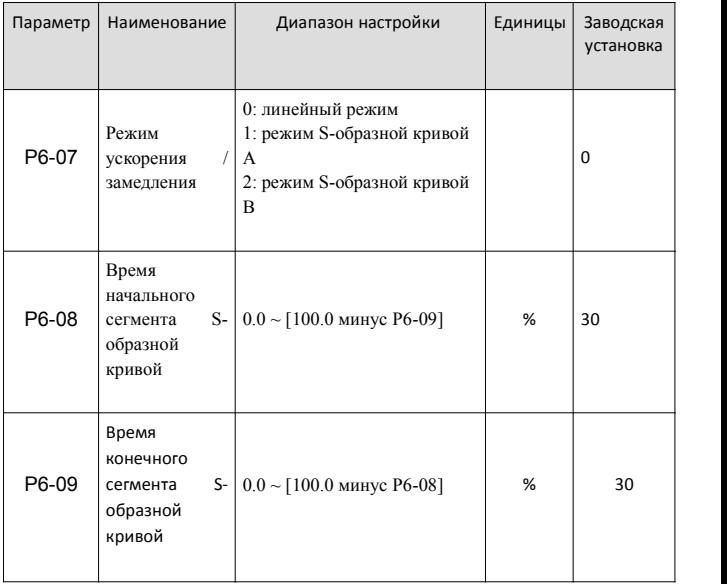

Шаг 12: Установите торможение постоянным током / предварительное возбуждение, если необходимо

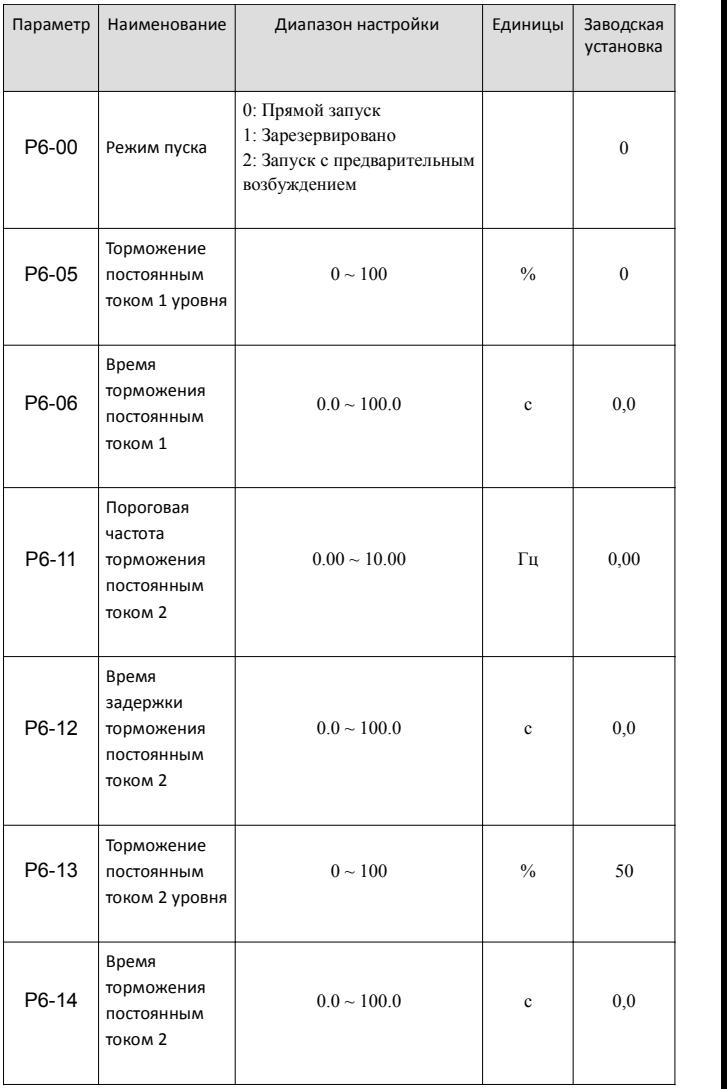

**Примечание:** Только когда P6-00 = 0, параметры P6-05 и P6-06 относятся к торможению постоянным током 1.

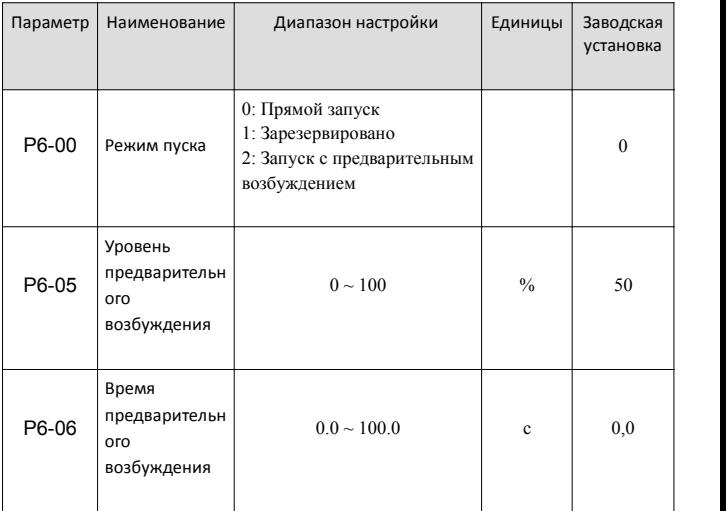

**Примечание:** Только когда P6-00 = 2, параметры P6-05 и P6-06 параметры P6-05 и P6-06 относятся к предварительному возбуждению.

Шаг 13: Установите PI контура скорости, если это режим управления SVC

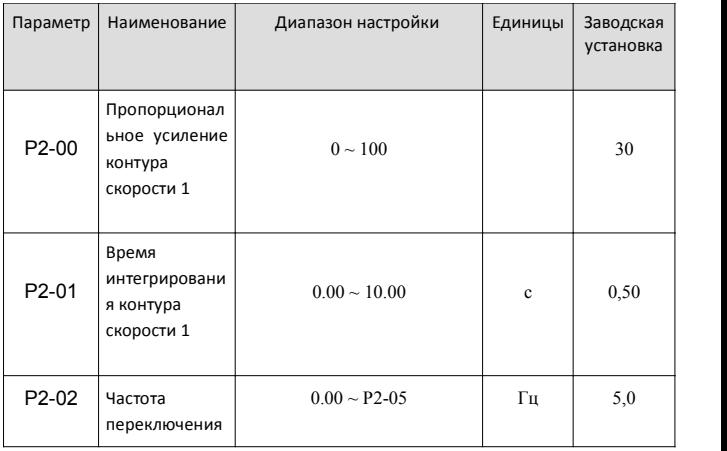

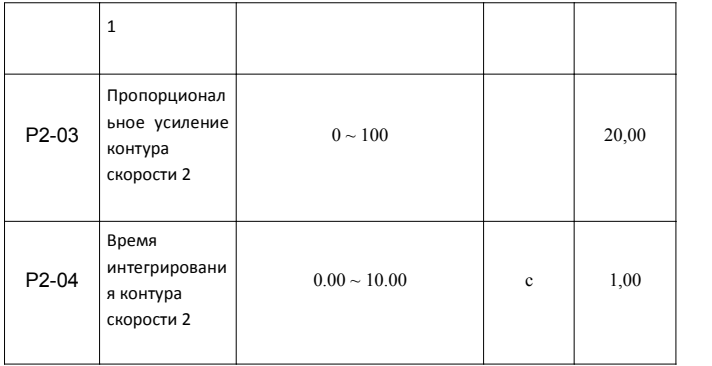